# RTIP Capture Form

Request to Initiate (Capital Expenditure) Project

### **COMMUNICATION**

The only system generated email notification is an email sent to the Requestor once an RTIP form has been submitted.

Requestors and Endorsers are expected to communicate with each other when a request has been submitted for endorsement or if a request requires changes or additional information before it can be approved.

## **START THE RTIP FORM PROCESS**

The RTIP form is launched from Working with Us section of the PF&D external web site

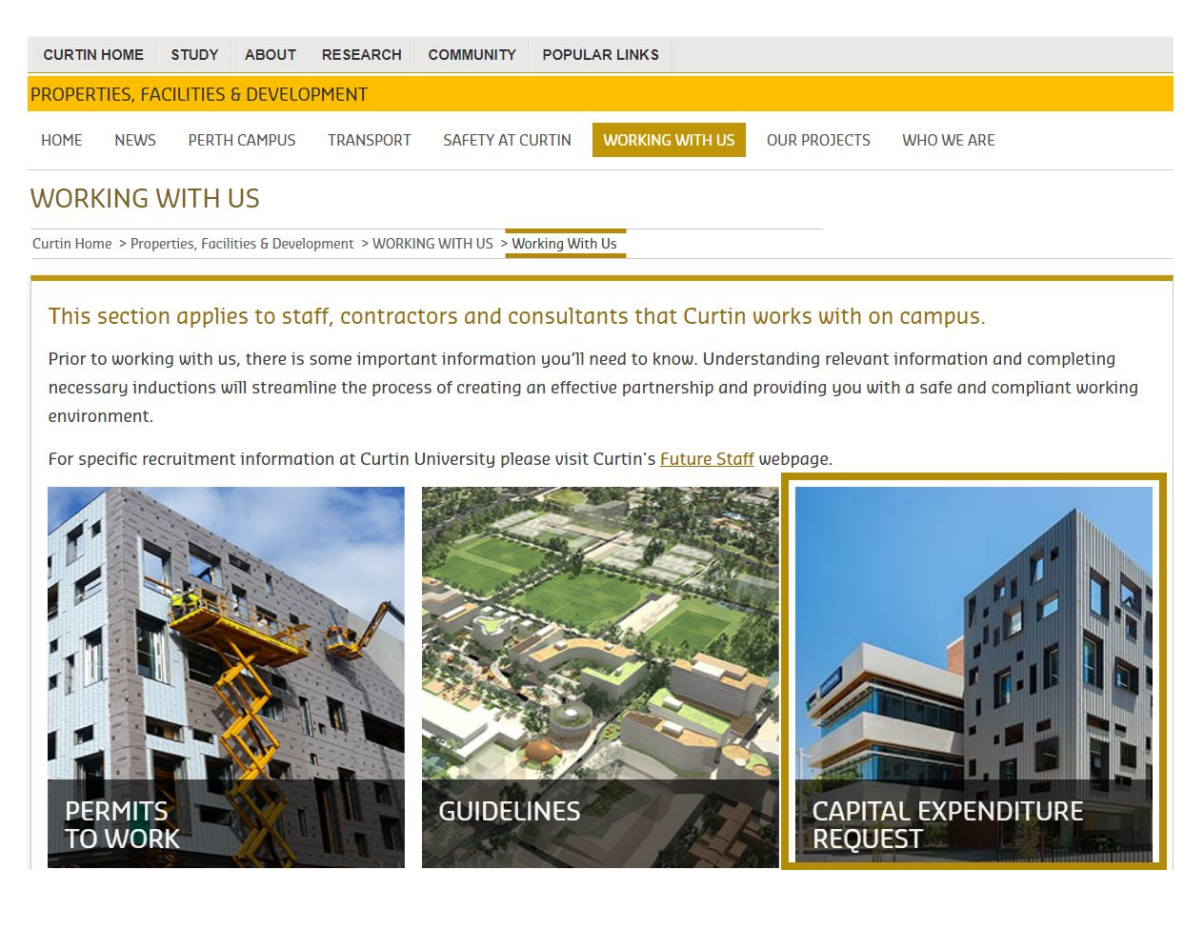

### **COMPLETING THE RTIP FORM**

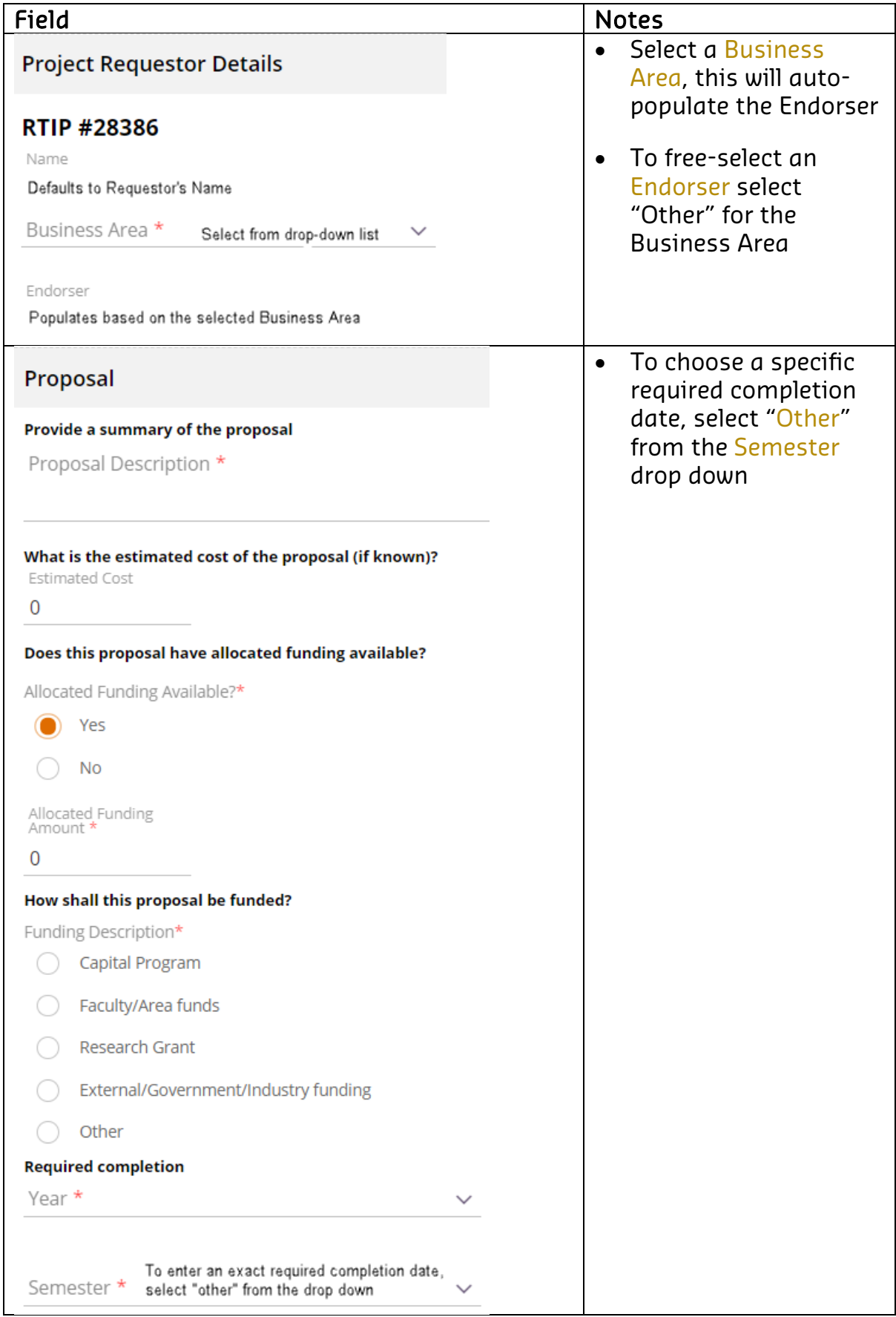

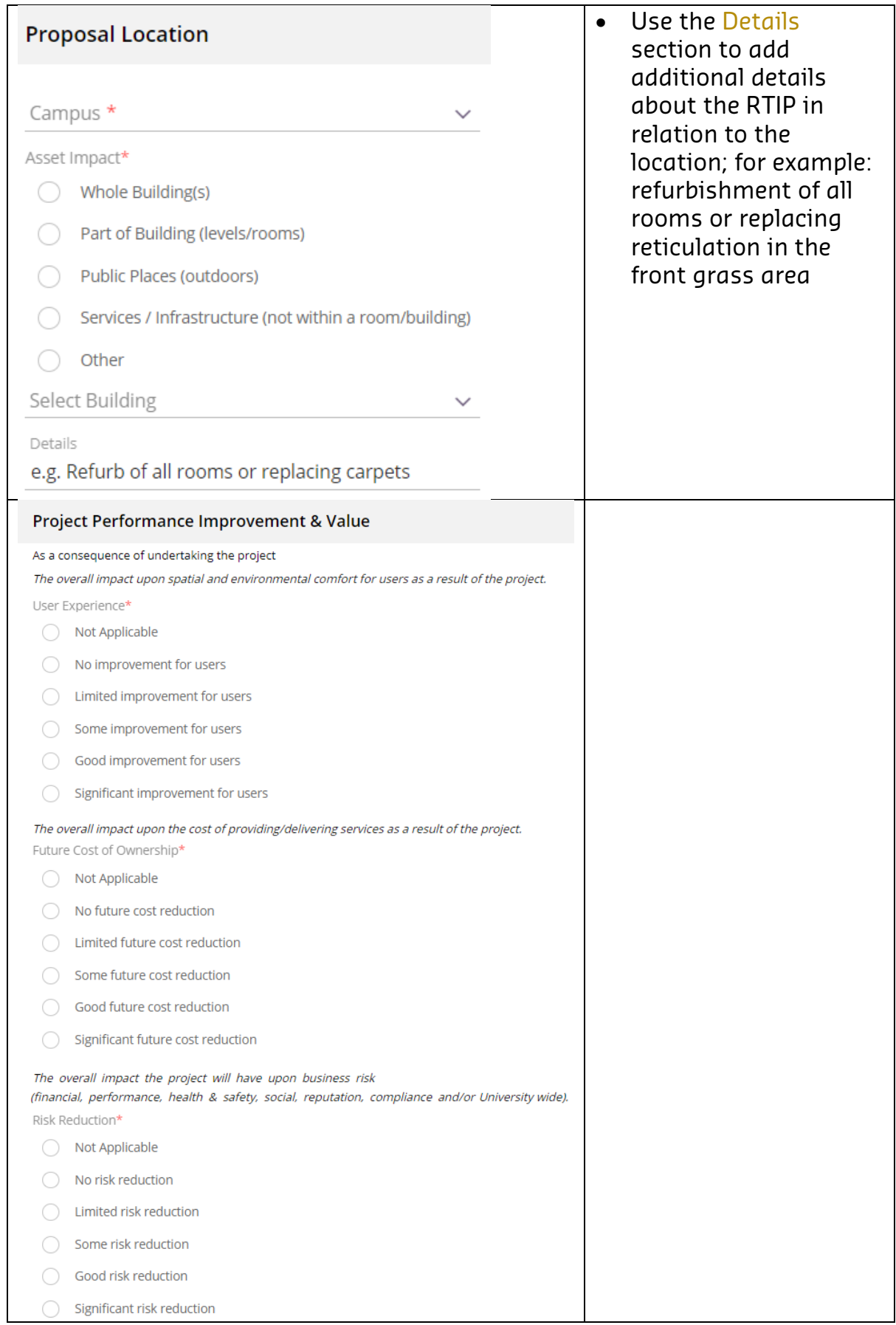

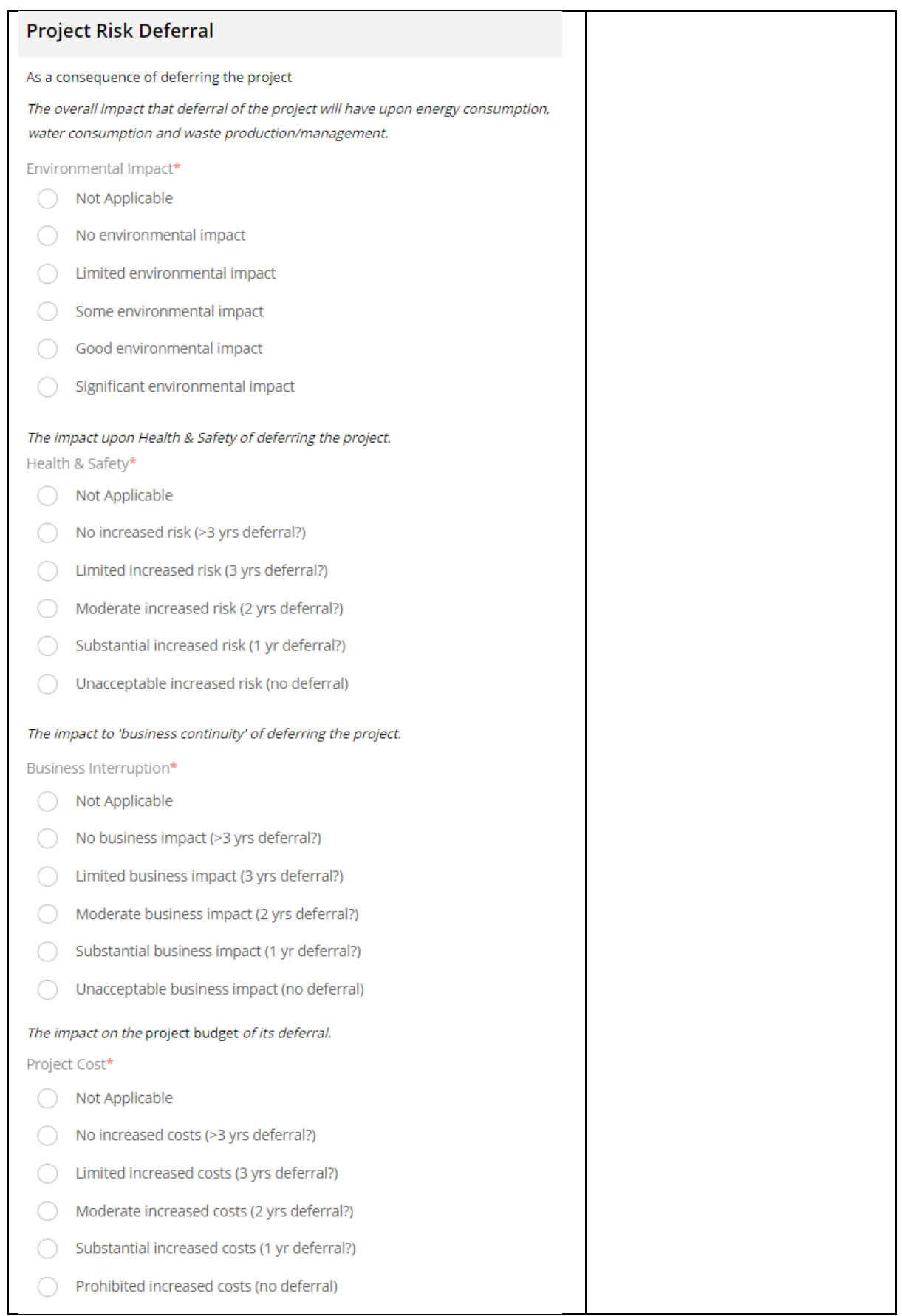

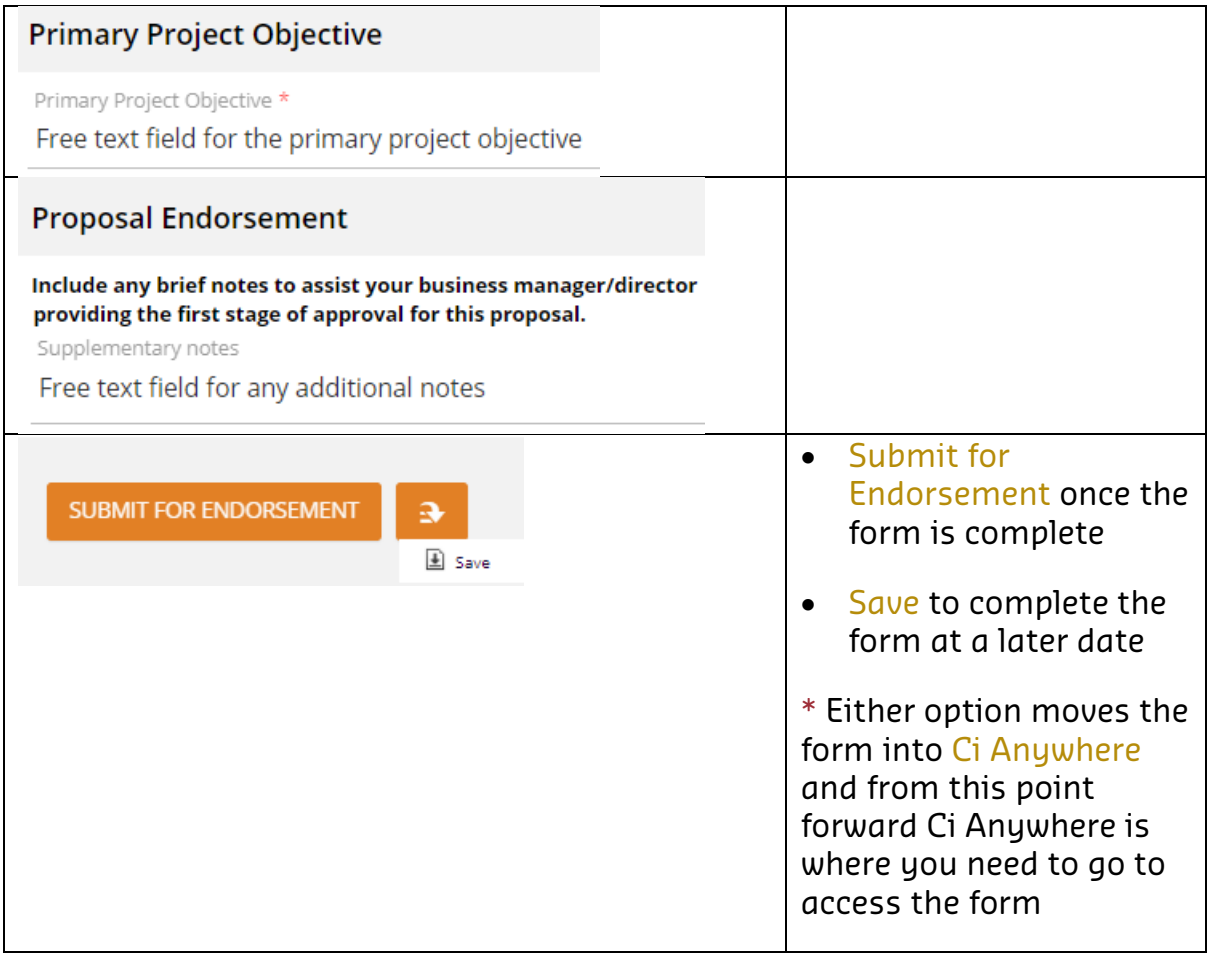

#### **REVIEW AND TRACK COMPLETED FORMS / FINALISE DRAFT FORMS**

To make changes to the RTIP form or view submitted forms, go to the Form section of Ci Anywhere

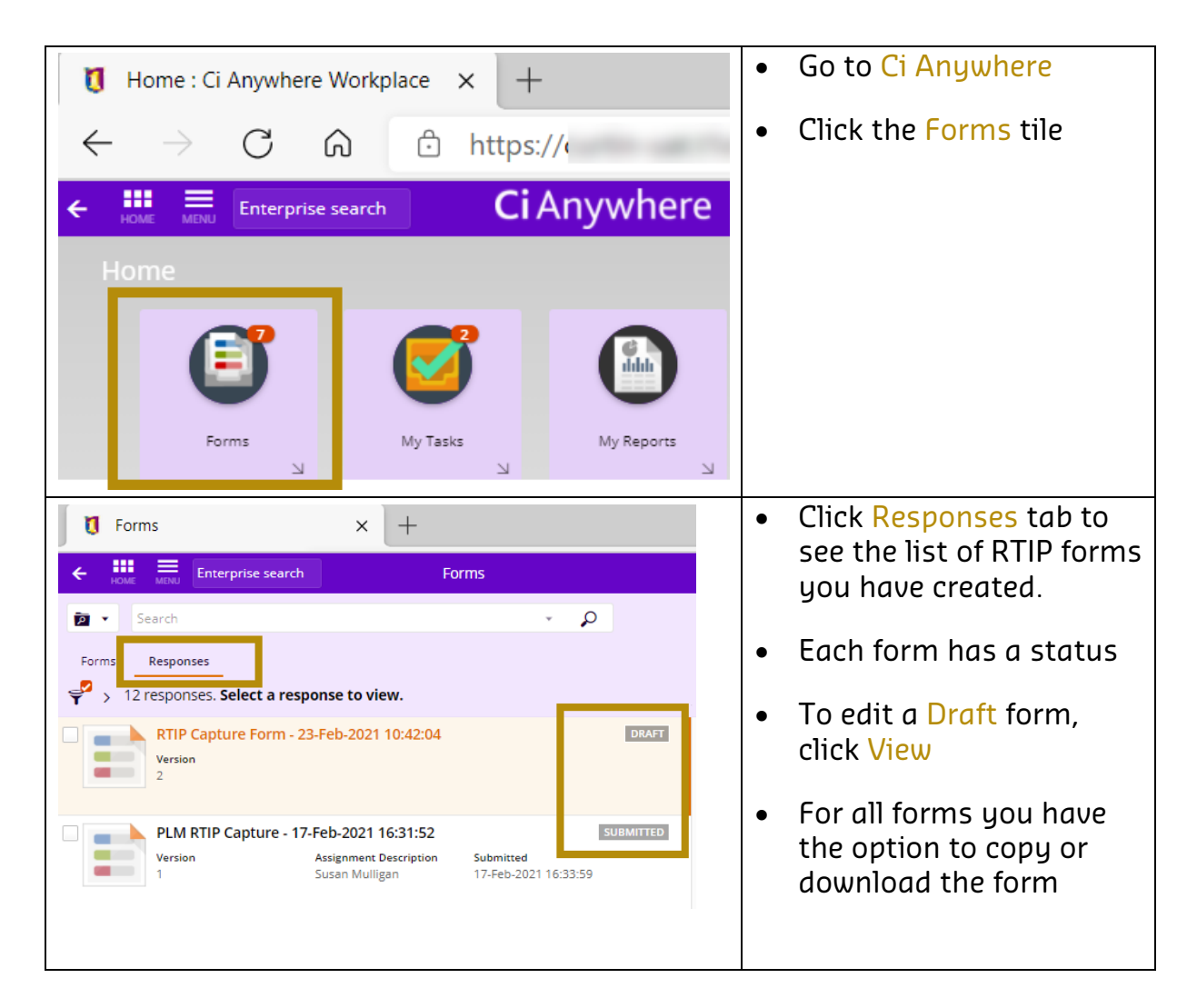

### **ACTIONS AVAILABLE TO THE ENDORSER**

Available actions for the Endorser:

- 1. Endorse the RTIP
- 2. Reject the RTIP
- 3. Reassign the RTIP
- 4. Request changes to the RTIP form

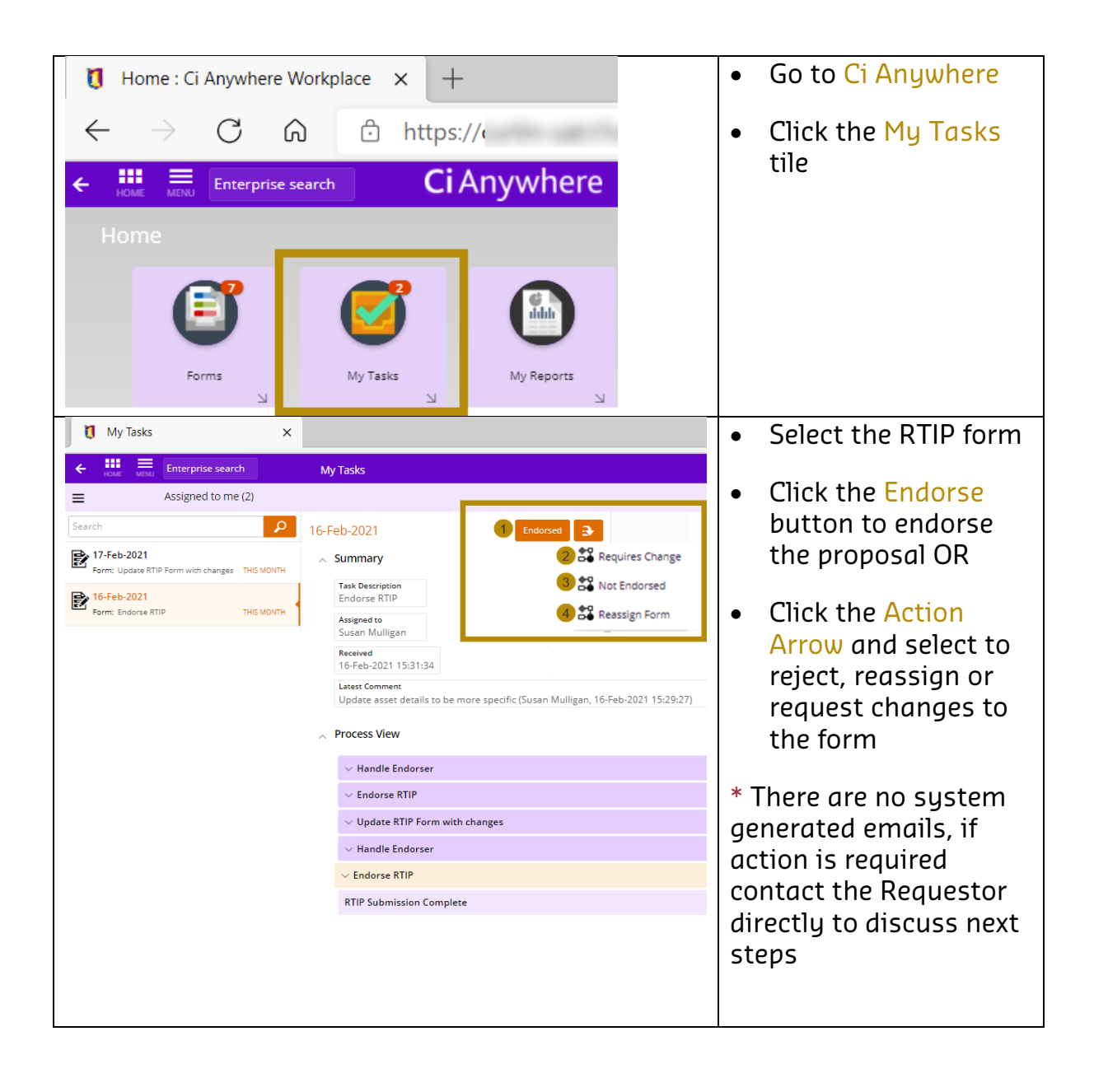